## **REQUIREMENTS:**

- **1. Wireless configuration tool.**
- **2. A serial terminal program installed on a computer, tablet or phone.**
- **3. Be familiar with using the terminal program.**
- **4. Valid site ID # obtained from Grainsight.**
- **5. An accurate clamp-on amp meter (optional).**

## **PROCEDURE:**

- **1. Set the DIP switch (Fig. 1) to the setting found in Fig. 2 that corresponds to the desired bin number. Note: the assigned bin numbers must be sequential and start with '1'.**
- **2. Connect the wireless configuration tool to your computer, tablet or phone.**
- **3. Launch and configure the terminal program for communication with the wireless configuration tool as follows: 9600 - 8 - N - 1.**
- **4. Cycle the power on the Bin Controller. When prompted, enter 'm' to enter the configuration utility. Note: the configuration utility will exit automatically after approximately4 minutes of no activity.**
- **5. Set the site ID. Note: once the site ID is set you can enter 'z' at anytime to view a list of all configuration settings.**
- **6. Set the number of cables and sensors.**
- **7. Set the number of fans and phase.**
- **8. Set OL amps > or < 48.**
- **9. Enter 't' to test the temp cable.**
- **10. Enter 'h' to test the ambient, plenum and roof sensors.**
- **11. Test fans and any heaters as per the section titled 'Testing Fans and Heaters'.**
- **12. Cycle power to the Bin Controller or enter 'x' to exit the configuration utility.**

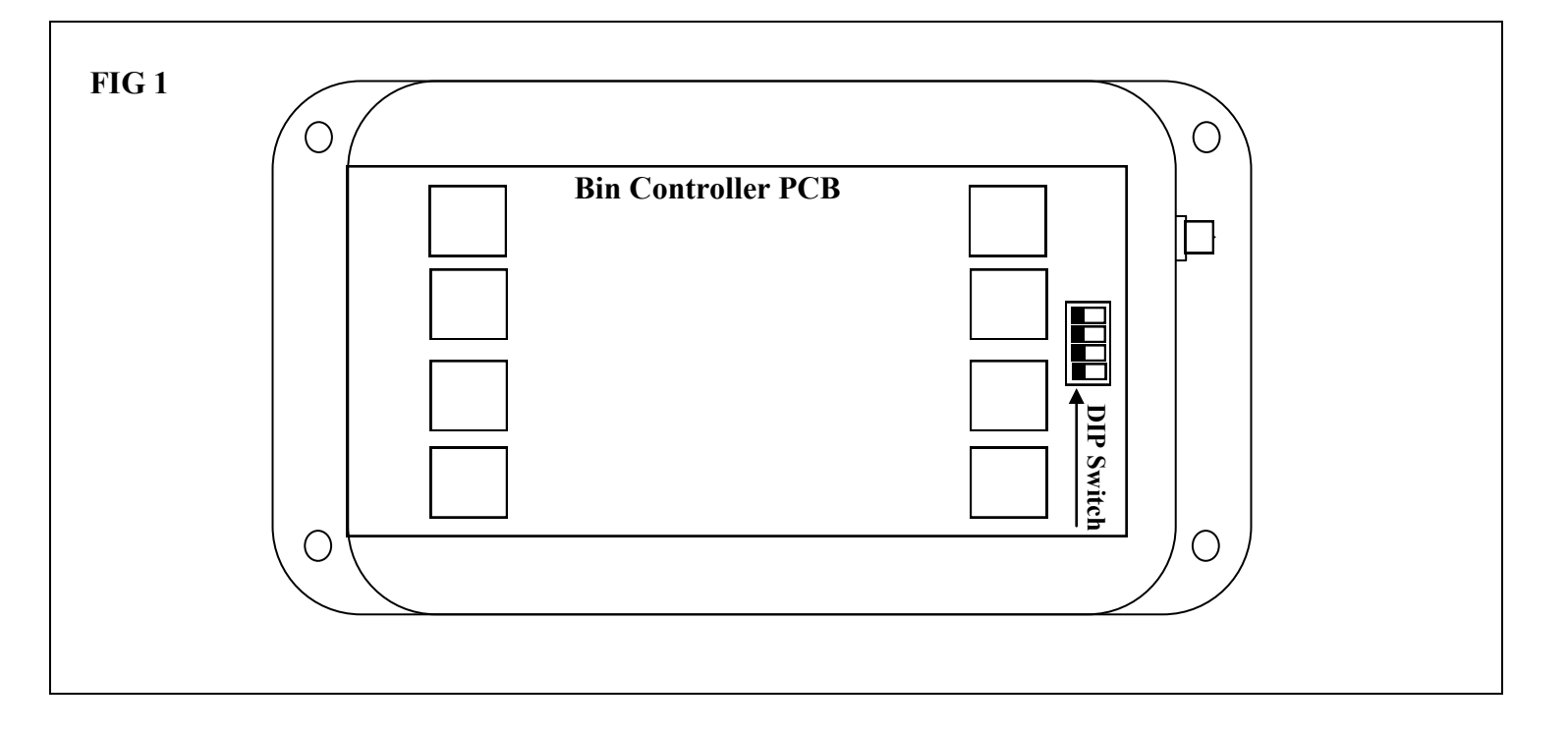

## **Testing Fans and Heaters**

**It is always best to ask the owner if he will allow the fans to be run at full speed. If this is allowed, the following test procedure should be followed:**

- **1. Set the AUTO/MAN switch on the Bin Controller to 'AUTO'.**
- **2. Turn on each fan using the configuration. Note the time needed in seconds for each fan to reach full speed. This value should be entered into the users GUI.**
- **3. Verify that the amps for each fan are being read by the Bin Controller.**
- **4. Use a clamp-on amp meter to verify that the amps read by the Bin Controller are within +/- 2% of the meter reading.**
- **5. If desired or needed, adjust the corresponding trim pot on the Aeration Controller to fine-tune the amps read by the Bin Controller.**
- **6. If present, turn the heater(s) on and off to verify their function. Note that heaters cannot be turned on when the corresponding fan is off.**
- **7. Turn off each fan using the configuration utility.**
- **8. Enter 'r' to verify that each fan reads 0 amps when off.**
- **9. If needed, enter '<' or '>' to adjust the zero amps threshold.**

**If the owner does not wish the fans to be run at full speed, the following test procedure should be followed:**

- **1. Set the AUTO/MAN switch on the Bin Controller to 'AUTO'.**
- **2. Briefly turn on each fan using the configuration utility to verify its function and that the Bin Controller is reading amps.**

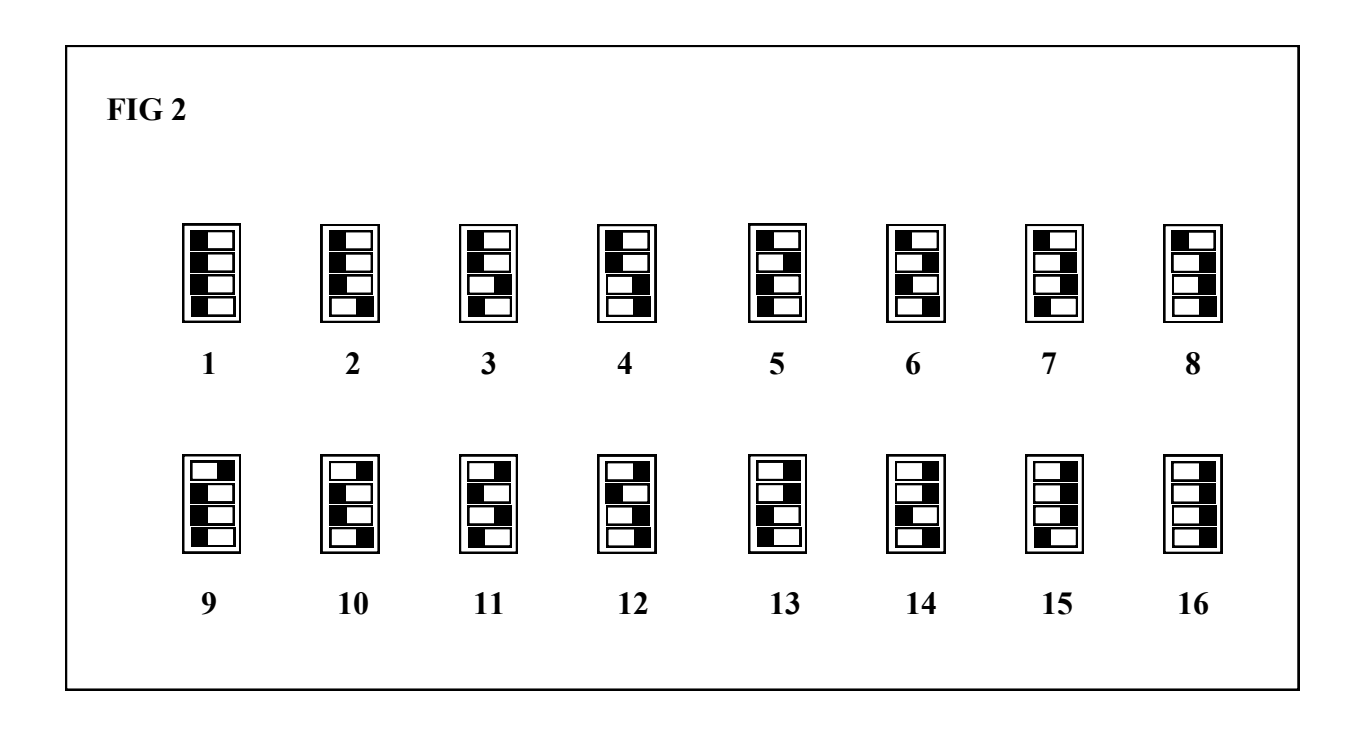